# Configurazione del flusso VXLAN e informazioni su Nexus 7K  $\overline{a}$

## Sommario

Introduzione **Prerequisiti Requisiti** Componenti usati **Configurazione** Esempio di rete Configurazioni VTEP-1 VTEP-2 **Verifica** Output di esempio VTEP-1 VTEP-2 Risoluzione dei problemi

## Introduzione

Questo documento descrive la configurazione della VXLAN (Virtual Extensible LAN) Flood e fornisce informazioni sugli switch Nexus serie 7000.

# **Prerequisiti**

### Requisiti

Cisco raccomanda la conoscenza dei seguenti argomenti:

- $\bullet$  Nozioni base sul routing multicast, ad esempio Rendezvous Point (RP) e Platform Independent Multicast (PIM).
- Nozioni base sulle VXLAN

Nota: in questo documento si presume che il routing IP e il routing multicast siano stati stabiliti prima della configurazione della VXLAN.

### Componenti usati

Le informazioni fornite in questo documento si basano sulle seguenti versioni software e hardware:

• N77-C7710

- $\cdot$  N77-F348XP-23
- N77-F324FQ-25

Nota: N77K esegue la versione software 7.2(0)D1(1).

Le informazioni discusse in questo documento fanno riferimento a dispositivi usati in uno specifico ambiente di emulazione. Su tutti i dispositivi menzionati nel documento la configurazione è stata ripristinata ai valori predefiniti. Se la rete è operativa, valutare attentamente eventuali conseguenze derivanti dall'uso dei comandi.

## **Configurazione**

### Esempio di rete

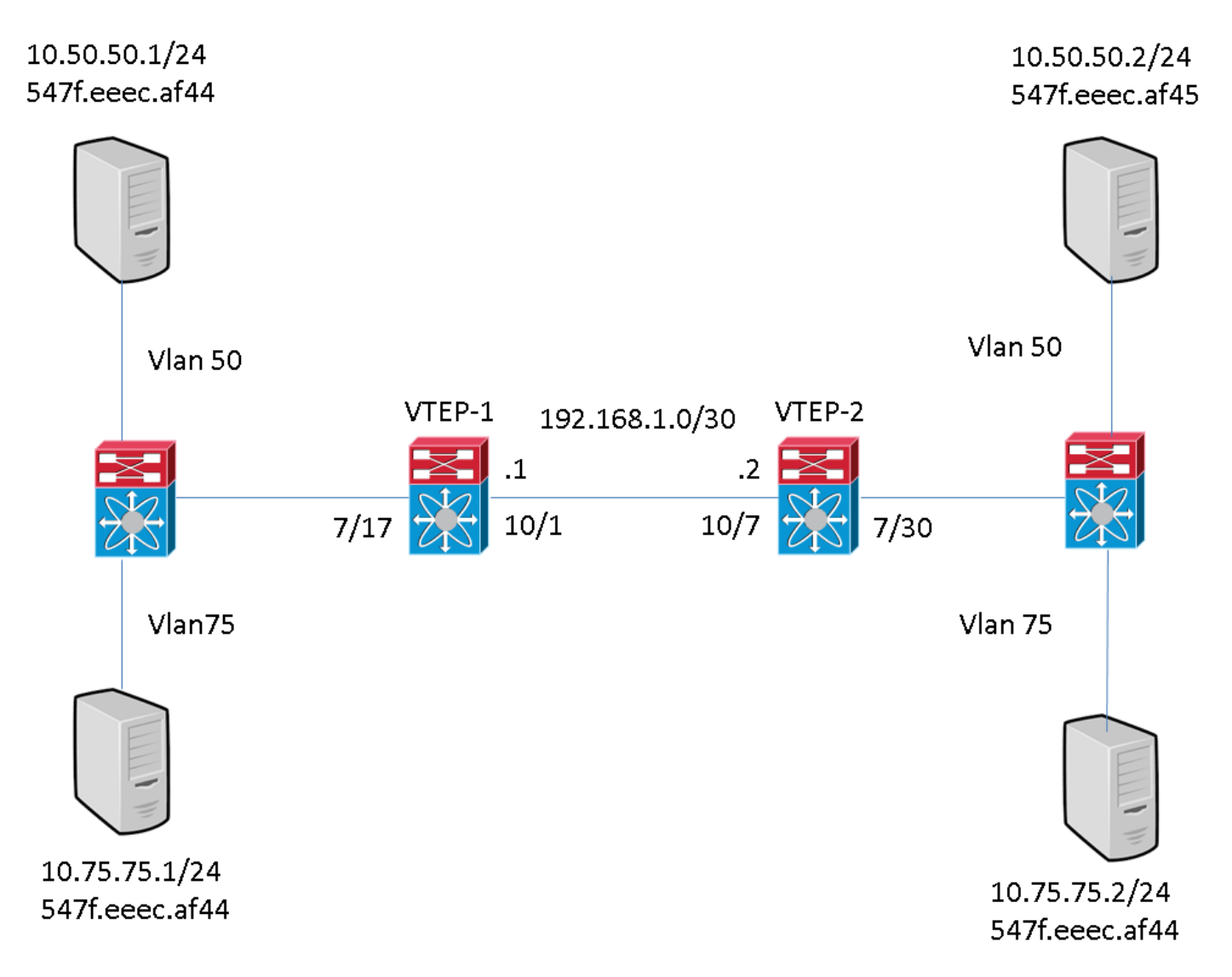

### Configurazioni

Queste configurazioni sono specifiche della parte VXLAN della configurazione. Queste configurazioni presuppongono la completa raggiungibilità di tutte le interfacce L3 nella topologia con il protocollo di routing scelto. Nell'esempio viene utilizzato il routing statico. Inoltre, si presume che il routing multicast sia stato stabilito sulle stesse interfacce L3

### VTEP-1

feature pim system bridge-domain 50,75 feature nv overlay feature interface-vlan feature vni vni 5000 vni 7500 ip route 10.10.10.2/32 Ethernet10/1 192.168.1.2 ip pim rp-address 192.168.1.1 grouplist 224.0.0.0/4 bridge-domain 50 bridge-domain 75 encapsulation profile vni VSI\_50\_TO\_5000 dot1q 50 vni 5000 encapsulation profile vni VSI\_75\_TO\_7500 dot1q 75 vni 7500 bridge-domain 50 member vni 5000 bridge-domain 75 member vni 7500 interface nve1 no shutdown source-interface loopback10 member vni 5000 mcastgroup 225.1.1.1 member vni 7500 mcast-group 227.1.1.1 interface Bdi50 no shutdown ip address 10.50.50.50/24 interface Bdi75 no shutdown ip address 10.75.75.75/24 interface Ethernet7/17 no switchport no shutdown service instance 1 vni no shutdown encapsulation profile VSI\_50\_TO\_5000 default service instance 2 vni no shutdown encapsulation profile VSI\_75\_TO\_7500 default interface Ethernet10/1 no switchport ip address 192.168.1.1/30 ip pim sparse-mode no shutdown interface loopback10 ip address 10.10.10.1/32 ip pim sparse-mode

Èimportante notare che l'interfaccia interna sul VTEP (Vxlan Tunnel Endpoint) è configurata come porta di layer 3 (senza switchport). Tuttavia, non vi è alcun indirizzo IP assegnato. È anche importante notare che il valore BD definito sul VTEP non deve corrispondere all'ID vlan usato per inviare il traffico verso questo dispositivo. Tuttavia, il mapping da dot1q a VNI (Vxlan Network Identifier) definito nel profilo di incapsulamento, che viene chiamato nell'istanza del servizio sull'interfaccia interna, deve corrispondere all'ID Vlan.

#### VTEP-2

```
feature pim
system bridge-domain 50,75
feature nv overlay
feature interface-vlan feature vni vni 5000
vni 7500 ip route 10.10.10.1/32 Ethernet10/7 192.168.1.1 ip pim rp-address 192.168.1.1 group-
list 224.0.0.0/4 bridge-domain 50
bridge-domain 75 encapsulation profile vni VSI_50_TO_5000 dot1q 50 vni 5000
encapsulation profile vni VSI_75_TO_7500
    dot1q 75 vni 7500 bridge-domain 50 member vni 5000
bridge-domain 75
 member vni 7500 interface nve1 no shutdown source-interface loopback10 member vni 5000 mcast-
group 225.1.1.1
member vni 7500 mcast-group 227.1.1.1
interface Bdi50
no shutdown
ip address 10.50.50.51/24
interface Bdi75
```

```
no shutdown
ip address 10.75.75.76/24 interface Ethernet7/30
no switchport no shutdown service instance 1 vni no shutdown encapsulation profile
VSI_50_TO_5000 default
   service instance 2 vni
   no shutdown
    encapsulation profile VSI_75_TO_7500 default interface Ethernet10/7
no switchport ip address 192.168.1.2/30 ip pim sparse-mode no shutdown interface loopback10 ip
address 10.10.10.2/32 ip pim sparse-mode
```
Èimportante notare che l'interfaccia interna del VTEP è configurata come porta di layer 3 (senza switchport). Tuttavia, non vi è alcun indirizzo IP assegnato. È anche importante notare che il valore BD definito sul VTEP non deve corrispondere all'ID VLAN usato per inviare il traffico a questo dispositivo. Tuttavia, il mapping da dot1q a VNI definito nel profilo di incapsulamento, che viene chiamato nell'istanza del servizio sull'interfaccia interna, deve corrispondere all'ID Vlan.

## **Verifica**

Fare riferimento a questa sezione per verificare che la configurazione funzioni correttamente.

#### Output di esempio

Questi output sono in stato stabile. I peer VTEP si sono scoperti a vicenda e il traffico è passato tra le due direzioni in Encrypt e Decapp.

### VTEP-1

```
VTEP-1# show nve vni
Codes: CP - Control Plane DP - Data Plane
      UC - Unconfigured SA - Suppress ARP
Interface VNI Multicast-group State Mode Type [BD/VRF] Flags
--------- -------- ----------------- ----- ---- ------------------ -----
nve1 5000 225.1.1.1 Up DP L2 [50]<br>nve1 7500 227.1.1.1 Up DP L2 [75]
nve1 7500 227.1.1.1 Up DP L2 [75]
VTEP-1# show running-config interface nve 1
interface nve1
  no shutdown
   source-interface loopback10
  member vni 5000 mcast-group 225.1.1.1
  member vni 7500 mcast-group 227.1.1.1
VTEP-1# show service instance vni detail
VSI: VSI-Ethernet7/17.1
If-index: 0x35310001
Admin Status: Up
Oper Status: Up
Auto-configuration Mode: No
encapsulation profile vni VSI_50_TO_5000
  dot1q 50 vni 5000
Dot1q VNI BD
------------------
50 5000 50
```
VSI: VSI-Ethernet7/17.2 If-index: 0x35310002 Admin Status: Up Oper Status: Up Auto-configuration Mode: No encapsulation profile vni TEST dot1q 100 vni 7500 Dot1q VNI BD ------------------ 100 7500 75 VTEP-1# show bridge-domain Bridge-domain 50 (2 ports in all) Name:: Bridge-Domain50 Administrative State: UP Operational State: UP VSI-Eth7/17.1 vni5000 nve1 Bridge-domain 75 (2 ports in all) Name:: Bridge-Domain75 Administrative State: UP Operational State: UP VSI-Eth7/17.2 vni7500 nve1 VTEP-1# show mac address-table dynamic Note: MAC table entries displayed are getting read from software. Use the 'hardware-age' keyword to get information related to 'Age' Legend: \* - primary entry, G - Gateway MAC, (R) - Routed MAC, O - Overlay MAC age - seconds since last seen,+ - primary entry using vPC Peer-Link, E - EVPN entry (T) - True, (F) - False , ~~~ - use 'hardware-age' keyword to retrieve age info VLAN/BD MAC Address Type age Secure NTFY Ports/SWID[.SSID.LID](https://csone--c.na22.visual.force.com/apex/.SSID.LID) ---------+----------------+--------+---------+------+----+------------------ \* 50 547f.eeec.af43 dynamic ~~~ F F nve1/10.10.10.2 \* 50 547f.eeec.af44 dynamic ~~~ F F VSI-Eth7/17.1 \* 50 547f.eeec.af45 dynamic  $\sim$  F F nve1/10.10.10.2 \* 75 547f.eeec.af44 dynamic  $\sim$  F F VSI-Eth7/17.2 \* 75 547f.eeec.af45 dynamic ~~~ F F nve1/10.10.10.2 VTEP-1# show ip mroute detail IP Multicast Routing Table for VRF "default" Total number of routes: 7 Total number of (\*,G) routes: 2 Total number of (S,G) routes: 4 Total number of  $(*,G-prefix)$  routes: 1  $(*, 225.1.1.1/32)$ , uptime: 19:51:28, nve(1) ip(0) pim(1) Data Created: No VXLAN Flags VXLAN Encap Stats: 0/0 [Packets/Bytes], 0.000 bps Incoming interface: Ethernet10/1, RPF nbr: 1.1.1.1 Outgoing interface list: (count: 2) Ethernet10/1, uptime: 19:51:09, pim, (RPF) nve1, uptime: 19:51:28, nve (10.10.10.1/32, 225.1.1.1/32), uptime: 19:51:28, nve(0) mrib(0) ip(0) pim(1) Data Created: No Received Register stop VXLAN Flags VXLAN Encap Stats: 19/2274 [Packets/Bytes], 0.000 bps Incoming interface: loopback10, RPF nbr: 10.10.10.1, internal Outgoing interface list: (count: 1) Ethernet10/1, uptime: 19:51:09, pim (10.10.10.2/32, 225.1.1.1/32), uptime: 18:10:06, pim(1) mrib(1) ip(0) Data Created: Yes VXLAN Flags VXLAN Decap Stats: 9/846 [Packets/Bytes], 0.000 bps Incoming interface: Ethernet10/1, RPF nbr: 1.1.1.2, internal Outgoing interface list: (count: 2) Ethernet10/1, uptime: 01:00:32, pim, (RPF) nve1, uptime: 18:10:06, mrib (\*, 227.1.1.1/32), uptime: 12:52:13, nve(1) ip(0) pim(1) Data Created: No VXLAN Flags VXLAN Encap Stats: 0/0 [Packets/Bytes], 0.000 bps Incoming interface: Ethernet10/1, RPF nbr: 1.1.1.1 Outgoing interface list: (count: 2) Ethernet10/1, uptime: 12:51:52, pim, (RPF) nve1, uptime: 12:52:13, nve (10.10.10.1/32,  $227.1.1.1/32$ ), uptime:  $12:52:13$ , nve(0)  $\min(0)$  ip(0)  $\min(1)$  Data Created: No Received Register stop VXLAN Flags VXLAN Encap Stats: 300/39850 [Packets/Bytes], 0.000 bps Incoming interface: loopback10, RPF nbr: 10.10.10.1, internal Outgoing interface list: (count: 1) Ethernet10/1, uptime: 12:51:52, pim (10.10.10.2/32, 227.1.1.1/32), uptime: 12:51:34, pim(1) mrib(1) ip(0) Data Created: Yes VXLAN Flags VXLAN Decap Stats: 22/1928 [Packets/Bytes], 0.000 bps Incoming interface: Ethernet10/1, RPF nbr: 1.1.1.2, internal Outgoing interface list: (count: 2) Ethernet10/1, uptime: 00:52:14, pim, (RPF) nve1, uptime: 12:51:34, mrib (\*, 232.0.0.0/8),

uptime: 20:56:33, pim(0) ip(0) Data Created: No Stats: 0/0 [Packets/Bytes], 0.000 bps Incoming interface: Null, RPF nbr: 0.0.0.0 Outgoing interface list: (count: 0) VTEP-1# show ip arp Flags: \* - Adjacencies learnt on non-active FHRP router + - Adjacencies synced via CFSoE # - Adjacencies Throttled for Glean D - Static Adjacencies attached to down interface IP ARP Table for context default Total number of entries: 4 Address Age MAC Address Interface 10.50.50.1 00:11:32 547f.eeec.af44 Bdi50 10.50.50.2 00:11:14 547f.eeec.af44 Bdi50 10.75.75.1 00:10:45 547f.eeec.af44 Bdi75 10.75.75.2 00:15:04 547f.eeec.af45 Bdi75 192.168.1.2 00:05:39 547f.eeec.af43 Ethernet10/1 VTEP-1# show ip route IP Route Table for VRF "default" '\*' denotes best ucast next-hop '\*\*' denotes best mcast next-hop '[x/y]' denotes [preference/metric] '%<string>' in via output denotes VRF <string> 192.168.1.0/30, ubest/mbest: 1/0, attached \*via 1.1.1.1, Eth10/1, [0/0], 20:25:13, direct 192.168.1.1/32, ubest/mbest: 1/0, attached \*via 1.1.1.1, Eth10/1, [0/0], 20:25:13, local 10.10.10.1/32, ubest/mbest: 2/0, attached \*via 10.10.10.1, Lo10, [0/0], 20:25:45, local \*via 10.10.10.1, Lo10, [0/0], 20:25:45, direct 10.10.10.2/32, ubest/mbest: 1/0 \*via 1.1.1.2, Eth10/1, [1/0], 20:23:42, static 50.50.50.0/24, ubest/mbest: 1/0, attached \*via 50.50.50.50, Bdi50, [0/0], 01:18:47, direct 50.50.50.50/32, ubest/mbest: 1/0, attached \*via 50.50.50.50, Bdi50, [0/0], 01:18:47, local 75.75.75.0/24, ubest/mbest: 1/0, attached \*via 75.75.75.75, Bdi75, [0/0], 01:10:05, direct 75.75.75.75/32, ubest/mbest: 1/0, attached \*via 75.75.75.75, Bdi75, [0/0], 01:10:05, local

Nota: Tutti questi output sono stati raccolti con una mesh completa del traffico che scorre tra tutti gli host nella topologia.

#### VTEP-2

VTEP-2# show nve vni Codes: CP - Control Plane DP - Data Plane UC - Unconfigured SA - Suppress ARP Interface VNI Multicast-group State Mode Type [BD/VRF] Flags --------- -------- ----------------- ----- ---- ------------------ ---- nve1 5000 225.1.1.1 Up DP L2 [50] nve1 7500 227.1.1.1 Up DP L2 [75] VTEP-2# show running-config interface nve 1 interface nve1 no shutdown source-interface loopback10 member vni 5000 mcast-group 225.1.1.1 member vni 7500 mcast-group 227.1.1.1 VTEP-2# show service instance vni detail VSI: VSI-Ethernet7/30.1 If-index: 0x3531d001 Admin Status: Up Oper Status: Up Auto-configuration Mode: No encapsulation profile vni VSI\_50\_TO\_5000 dot1q 50 vni 5000 Dot1q VNI BD ------------------ 50 5000 50 VSI: VSI-Ethernet7/30.2 If-index: 0x3531d002 Admin Status: Up Oper Status: Up Auto-configuration Mode: No

encapsulation profile vni TEST dot1q 100 vni 7500 Dot1q VNI BD ------------------ 100 7500 75 VTEP-2# show bridge-domain Bridge-domain 50 (2 ports in all) Name:: Bridge-Domain50 Administrative State: UP Operational State: UP vni5000 VSI-Eth7/30.1 nve1 Bridge-domain 75 (2 ports in all) Name:: Bridge-Domain75 Administrative State: UP Operational State: UP vni7500 VSI-Eth7/30.2 nve1 VTEP-2# show mac address-table dynamic Note: MAC table entries displayed are getting read from software. Use the 'hardware-age' keyword to get information related to 'Age' Legend: \* - primary entry, G - Gateway MAC, (R) - Routed MAC, O - Overlay MAC age - seconds since last seen, + - primary entry using  $vPC$  Peer-Link, E - EVPN entry (T) - True, (F) - False , ~~~ - use 'hardware-age' keyword to retrieve age info VLAN/BD MAC Address Type age Secure NTFY Ports/SWID[.SSID.LID](https://csone--c.na22.visual.force.com/apex/.SSID.LID) ---------+----------------+--------+---------+------+----+------------------ \* 50 547f.eeec.af44 dynamic ~~~ F F nve1/10.10.10.1 \* 50 547f.eeec.af45 dynamic ~~~ F F VSI-Eth7/30.1 \* 75 547f.eeec.af45 dynamic ~~~ F F VSI-Eth7/30.2 \* 75 547f.eeec.af48 dynamic ~~~ F F nve1/10.10.10.1 VTEP-2# show ip mroute detail IP Multicast Routing Table for VRF "default" Total number of routes: 5 Total number of (\*,G) routes: 2 Total number of (S,G) routes: 2 Total number of (\*,G-prefix) routes: 1 (\*, 225.1.1.1/32), uptime: 19:56:19, nve(1) ip(0) pim(0) Data Created: No VXLAN Flags VXLAN Encap Stats: 8/748 [Packets/Bytes], 0.000 bps Incoming interface: Ethernet10/7, RPF nbr: 1.1.1.1 Outgoing interface list: (count: 1) nve1, uptime: 19:56:19, nve (10.10.10.2/32, 225.1.1.1/32), uptime: 19:56:19, nve(0) mrib(0) pim(1) ip(0) Data Created: No Received Register stop VXLAN Flags VXLAN Encap Stats: 9/834 [Packets/Bytes], 0.000 bps Incoming interface: loopback10, RPF nbr: 10.10.10.2 Outgoing interface list: (count: 1) Ethernet10/7, uptime: 18:15:17, pim (\*, 227.1.1.1/32), uptime: 12:57:03, nve(1) ip(0) pim(0) Data Created: No VXLAN Flags VXLAN Encap Stats: 10/864 [Packets/Bytes], 0.000 bps Incoming interface: Ethernet10/7, RPF nbr: 1.1.1.1 Outgoing interface list: (count: 1) nve1, uptime: 12:57:03, nve (10.10.10.2/32, 227.1.1.1/32), uptime: 12:57:03, nve(0) mrib(0) ip(0) pim(1) Data Created: No Received Register stop VXLAN Flags VXLAN Encap Stats: 30/2648 [Packets/Bytes], 0.000 bps Incoming interface: loopback10, RPF nbr: 10.10.10.2 Outgoing interface list: (count: 1) Ethernet10/7, uptime: 12:56:45, pim (\*, 232.0.0.0/8), uptime: 18:20:36, pim(0) ip(0) Data Created: No Stats: 0/0 [Packets/Bytes], 0.000 bps Incoming interface: Null, RPF nbr: 0.0.0.0 Outgoing interface list: (count: 0) VTEP-2# show ip arp Flags: \* - Adjacencies learnt on non-active FHRP router + - Adjacencies synced via CFSoE # - Adjacencies Throttled for Glean D - Static Adjacencies attached to down interface IP ARP Table for context default Total number of entries: 4 Address Age MAC Address Interface 10.50.50.1 00:11:30 547f.eeec.af44 Bdi50 10.50.50.2 00:17:07 547f.eeec.af45 Bdi50 10.75.75.1 00:04:14 547f.eeec.af45 Bdi75 10.75.75.2 00:03:24 547f.eeec.af45 Bdi75 192.168.1.1 00:10:52 547f.eeec.af48 Ethernet10/7 VTEP-2# show ip route IP Route Table for VRF "default" '\*' denotes best ucast next-hop '\*\*' denotes best mcast next-hop '[x/y]' denotes [preference/metric] '%<string>' in via output denotes VRF <string> 192.168.1.0/30, ubest/mbest: 1/0, attached \*via 1.1.1.2, Eth10/7, [0/0], 20:30:24, direct 192.168.1.2/32, ubest/mbest: 1/0, attached \*via 1.1.1.2, Eth10/7, [0/0], 20:30:24, local 10.10.10.1/32, ubest/mbest: 1/0 \*via 1.1.1.1, Eth10/7, [1/0], 20:29:48, static 10.10.10.2/32, ubest/mbest: 2/0, attached \*via 10.10.10.2, Lo10, [0/0], 20:29:39, local \*via 10.10.10.2, Lo10, [0/0], 20:29:39, direct 50.50.50.0/24, ubest/mbest: 1/0,

attached \*via 50.50.50.51, Bdi50, [0/0], 01:22:50, direct 50.50.50.51/32, ubest/mbest: 1/0, attached \*via 50.50.50.51, Bdi50, [0/0], 01:22:50, local 75.75.75.0/24, ubest/mbest: 1/0, attached \*via 75.75.75.76, Bdi75, [0/0], 01:14:50, direct 75.75.75.76/32, ubest/mbest: 1/0, attached \*via 75.75.75.76, Bdi75, [0/0], 01:14:50, local

Nota: Tutti questi output sono stati raccolti con una mesh completa del traffico che scorre tra tutti gli host nella topologia.

## Risoluzione dei problemi

Al momento non sono disponibili informazioni specifiche per la risoluzione dei problemi di questa configurazione.